DE0976 Experiential Design

# World of Music

Sophie Tyler

# Content

- Brief 3
- Research 4-5
- Brainstorm 6
- 
- 
- 
- Construction 11-16
- **•** Branding 17-18
- 
- 
- Bibliography 22

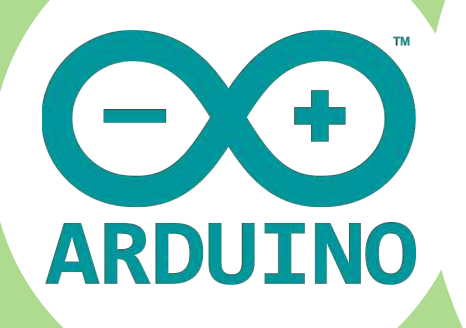

# Brief

I was given two briefs initially for this projects. Option 1 was to design a thought provoking audio/visual piece designed for projection in public space. This could be either large scale (i.e. projected on to buildings) or perhaps something that could work well an exhibition space. Option 2 was to create a sensor-based interface to allow users to interact with an audio-visual environment. This could be based on a physicalcomputing model using tools such as the Arduino system.

After doing research into the programs I would have to use to create either project I have decided on Arduino. I choose Arduino because it is an interesting piece of equipment which after research I realised had a lot of potential giving me a very open brief for my project. I also choose Arduino because I wanted the challenge of a physical product at the end especially with the new added element of Arduino.

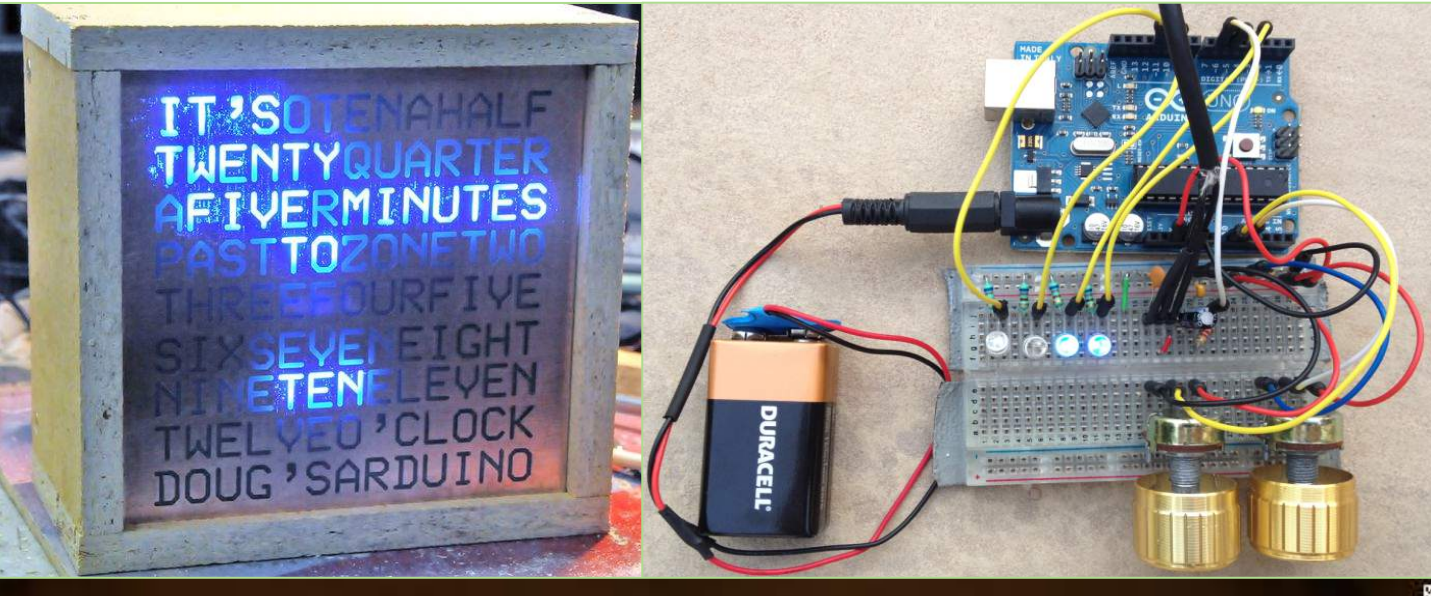

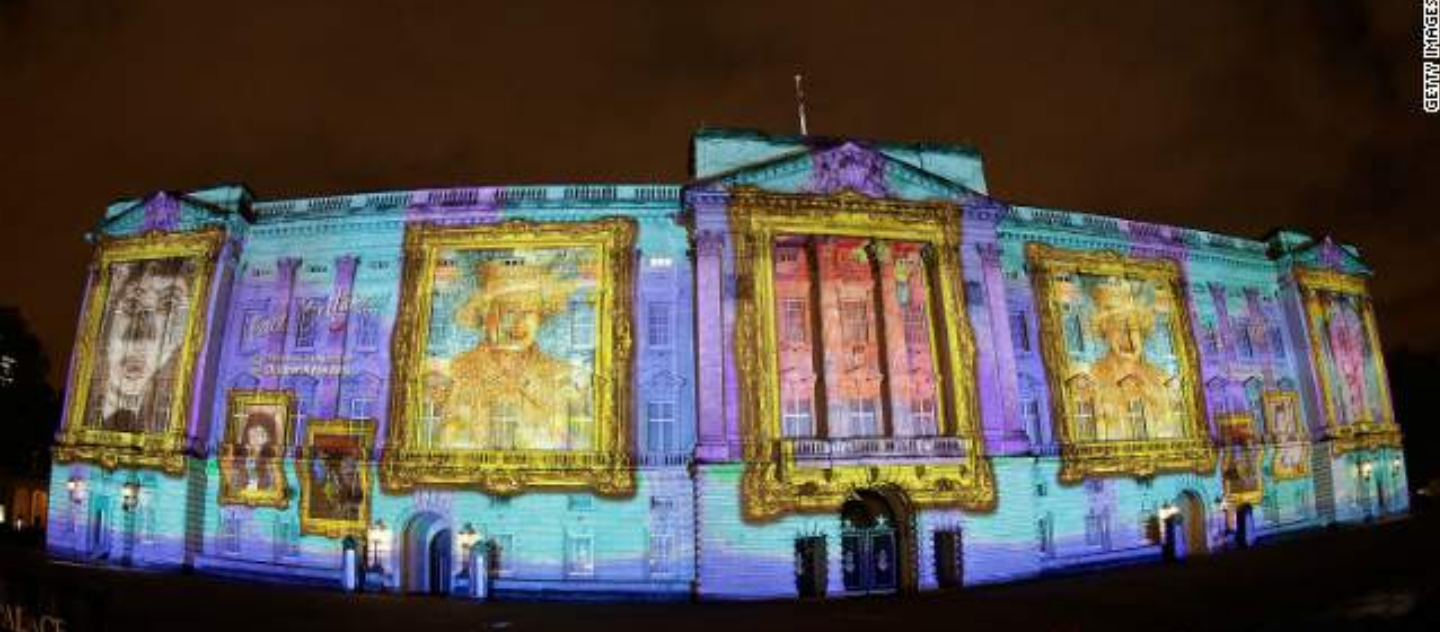

http://www.instructables.com/id/The-Word-Clock-Arduino-version/

http://edition.cnn.com/2012/04/20/world/europe/buckingham-palace-art-projection/

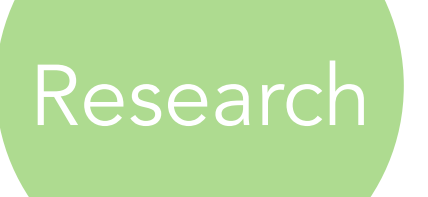

After deciding that for my project I will be using Arduino I started researching into projects that have used Arduino. The projects I specifically looked at to research was projects involving sound and light.

Innovative projects using Arduino also interested me especially projects that have a purpose and are not just to give something a try. I used the site called Instructables with there Arduino section to research the projects.

#### Magic Light (Capacitance Sensor

This project was a simple projects that I found which is good for beginners to Arduino. What the light does is that when a user puts there hand near the foil outing it sets of the

sensor which will depending on how far the hand is from the light depends on the colour of the light. This project as well only used very cheap equipment minus the initial Arduino with just wires, LED's and foil. The casing as well is made out of an old jar and cardboard tube. The way this project is put together helps show me that when

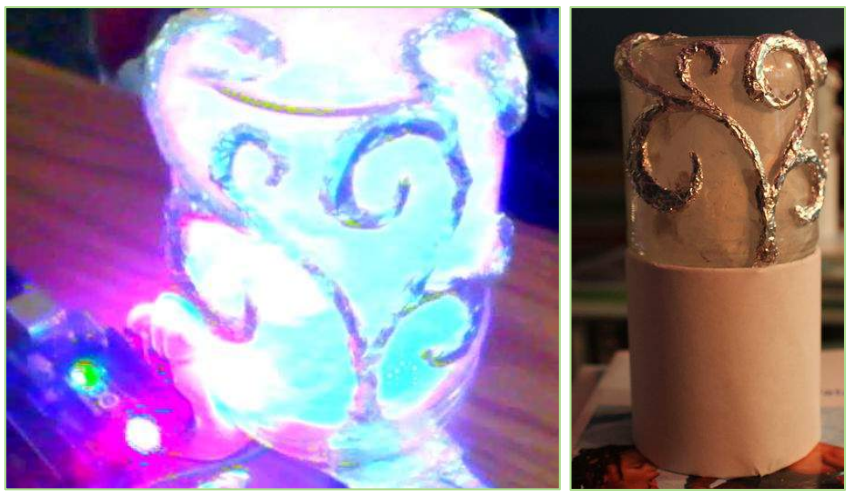

I start designing my project I will have to think a lot about the material and methods I could use to make the project as cheap as possible.

#### LED Cube

Unlike the project above the LED cube is a more advanced project for users. A collection

of 572 LED's are soldered together to create a cube which when programmed using Arduino creates an innovative light display. The cube uses extensive material and skills to create but

the final product is one that impresses many. The use of simple LED's shows how much creative thinking can make a beautiful product.

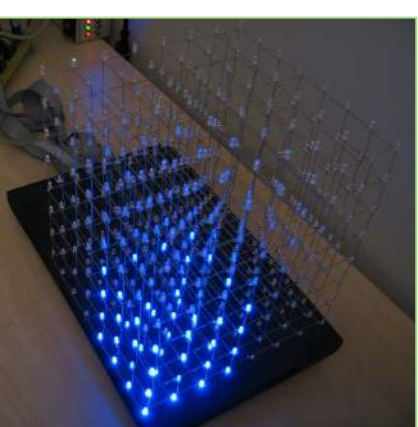

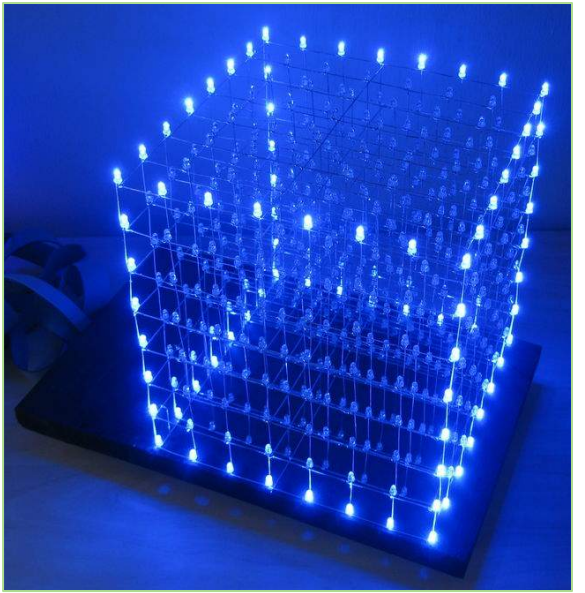

http://www.instructables.com/id/Magic-Light-Capacitance-Sensor-first-ardino-proj/

http://www.instructables.com/id/Led-Cube-8x8x8/

# Research

#### Midi Draw Keyboard

Midi Draw is a simple low cost projects which beginners to Arduino can do quite easily. The main supplies need for the project are an Arduino Uno, USB cable, jumper wires, paper

graphite pencils and a computer which has the right programs including Arduino sketch. By following the step by step instructions the user can create a keyboard using paper and paper alone which works using a touch sensor. This simply touch sensor is an idea I might explore more when creating the concept for my final product using Arduino.

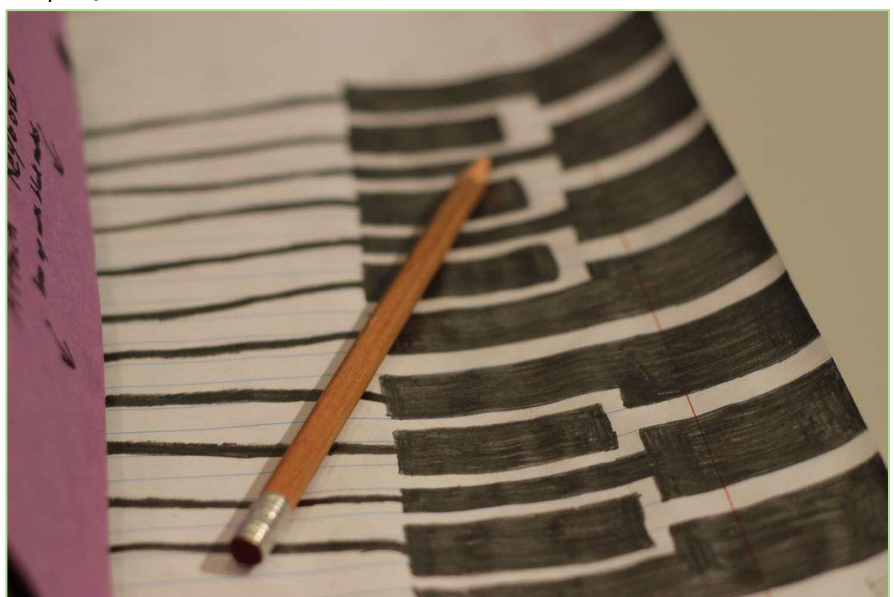

### Singing Olaf Bag

This singing Olaf bag I liked very much because of the way the Arduino and sensors are hidden to create a magical bag which appeals to children. The bag is made using a simple blue bag with cut out pieces. The electronics is created using Lilypad Arduino

simple board, 5 white lilypad LEDs, li-po battery, condustive thread, lilypad button board, lilypad buzzer, lilypad FTDI basica, FTDI driver and Arduino IDE.

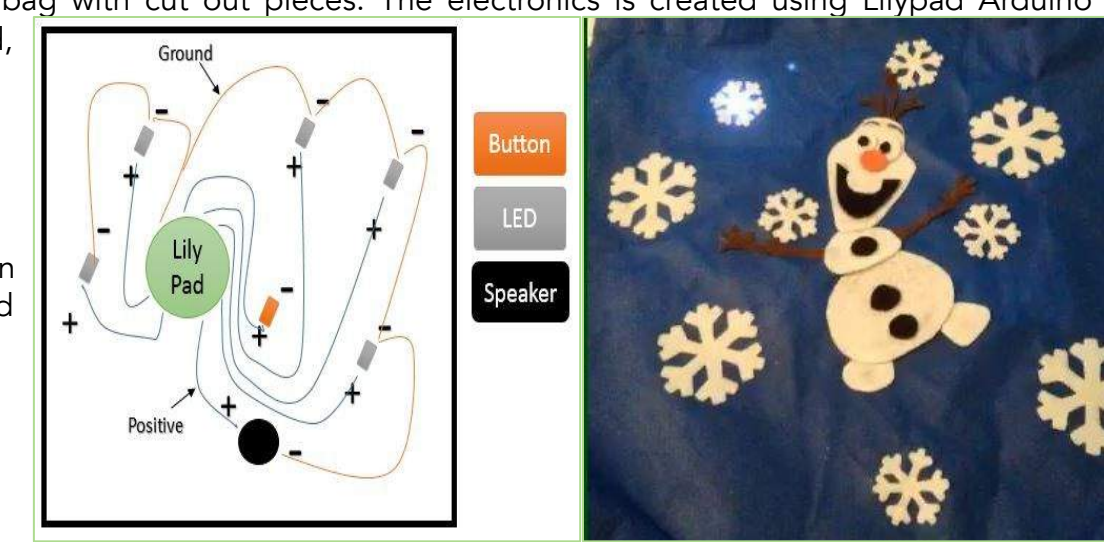

http://www.instructables.com/id/Draw-MIDI/

http://www.instructables.com/id/Singing-Olaf-Bag-Frozen/

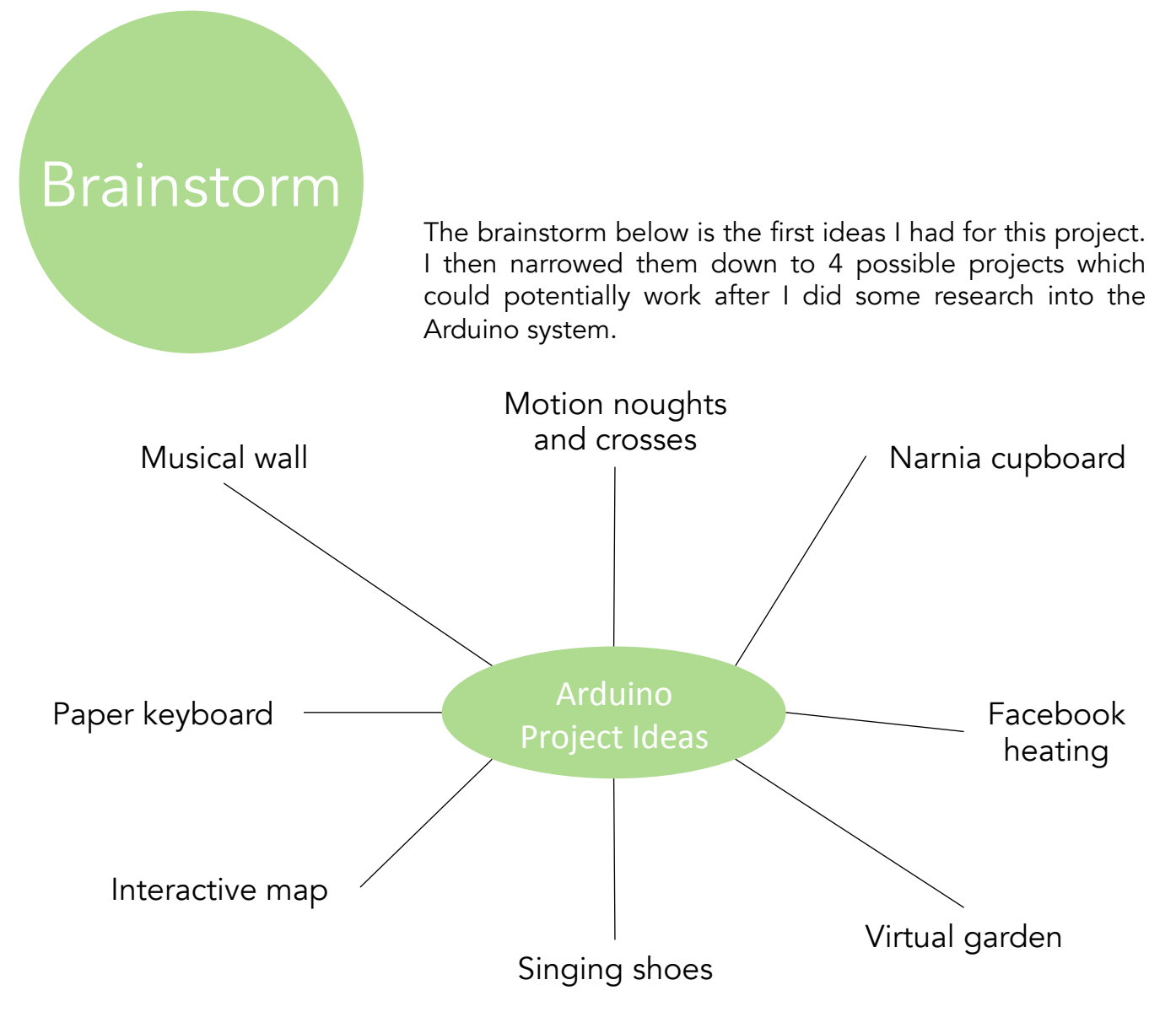

- Musical Wall- this would be a projection project which when the user moves the right way in front of the screen a brick on the wall projected will light up and play music different motions will set off different bricks.
- Paper keyboard- this idea is inspired by the midi keyboard but the type of keyboard I would create is a typing keyboard which would then be displayed on the computer.
- Interactive map- this map would have LED's and touch sensors which when activated the LED would light up and sound will play. The map could be from a fantasy series or a map of the world.
- Singing shoes- this is a fun idea where the user has shoes which when they activate certain pressure points while dancing will activate music.
- Virtual garden- this is a projection project with the user activating motion sensors changing the view on the screen to make the garden grow.
- Facebook heating- this project will have the user use Facebook and Arduino. When a user sends a message to a certain Facebook page this will turn the heating on in a home for when the user gets home.
- Narnia cupboard- this project will have a cupboard which when opened inside will display LED displays which are triggered when the cupboard door opens.
- 6" • Motion noughts and crosses- using LED displays two users can set off motion detectors changing the led display in the shape of a noughts and crosses grid. With certain movements two users can play.

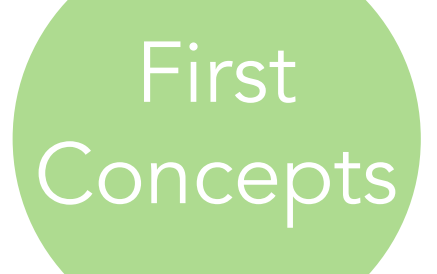

After deciding that to create my final product I would use Arduino Uno I started sketching ideas for my product. Once I had the idea I then did research into its possibility using the extensive Arduino sensors and systems I could use.

The four final concepts which I found most likely are shown below with details on the research I conducted into the possibility of the product.

#### The Music Wall

The first concept is the idea of using a projector onto a screen showing a brick wall sensor is then above the screen. When a person moves in front of the sensor it triggers the computer to change the screen so that one brick is lit up and music is played. Several possible movements would be programmed into the Arduino sensor lighting different bricks and playing different music.

When I researched into the possibility of this concept I found it probable with the use of a PIR motion sensor which works depending on the distance of the object from the sensor. As well the music element

can be achieved using either a processing program using the computer or an Arduino wave shield.

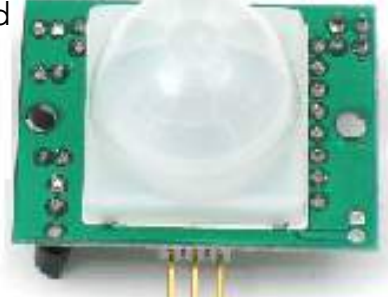

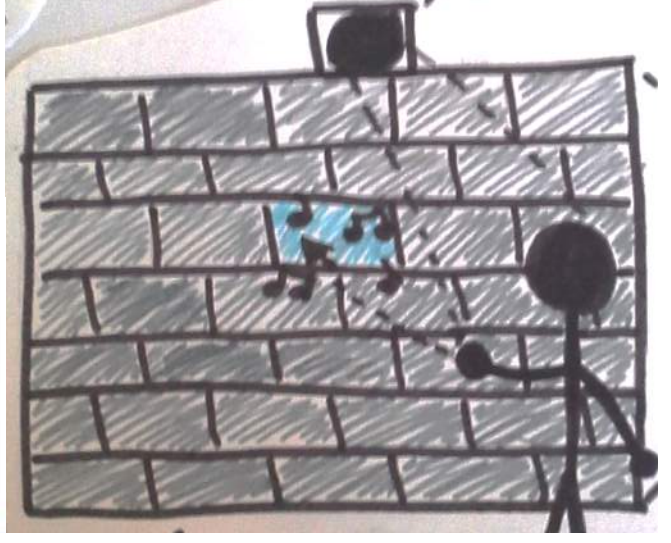

#### Narnia Cupboard

The concept for the Narnia cupboard is by creating a cupboard when a door is opened a new world is inside each cupboard. This would be done for example using the four seasons for summer LED's would make the sun and for winter a fan would blow fake snowflakes. When I

researched into the possibility I found that it is possible with many Arduino sensors and products available and the possibility to attach fans and other electronic items easily. The only problem with this idea is narrowing down what is to be in the cupboards.

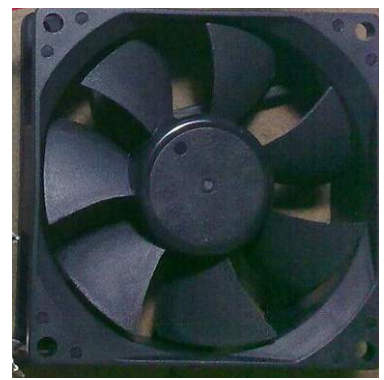

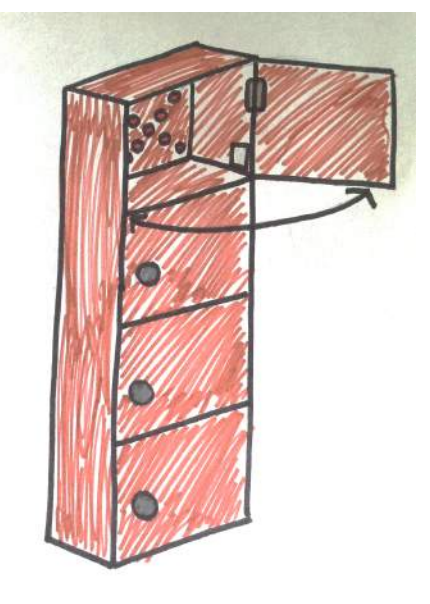

http://www.learningaboutelectronics.com/images/Arduino-motion-sensor-circuit.png

http://morphophone.files.wordpress.com/2012/11/untitled.png

# First **Concepts**

#### Virtual Garden

The concept for this design is very similar to the Musical wall with the use of motion sensor and projection. The user would trigger the motion sensor which would change the screen on the screen as the motion sensor is triggered more a virtual garden will begin to grow. The PIR motion sensor is the Arduino product I would use for this concept.

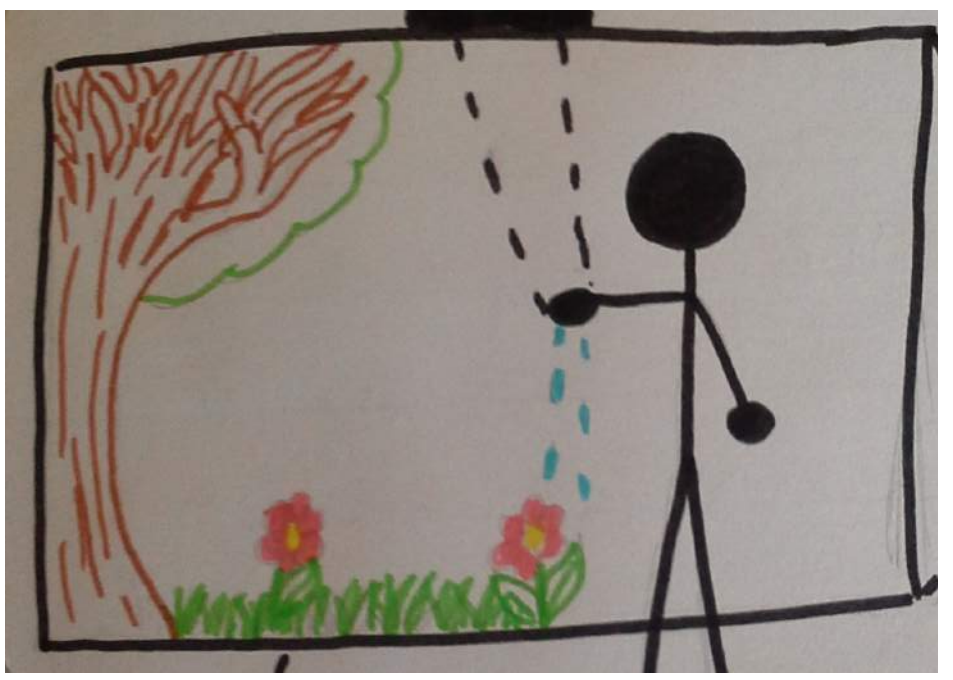

#### Interactive Map

The final concept I created is the interactive map this would use touch sensors like foil and even graphite pencil to create a map which would when the sensors are pressed would light up LEDs on the map and play sound. The potential for this product is that it could be a very useful tool when promoting well known fantasy series or books which use a map such as Game of Thrones and Lord of the Rings.

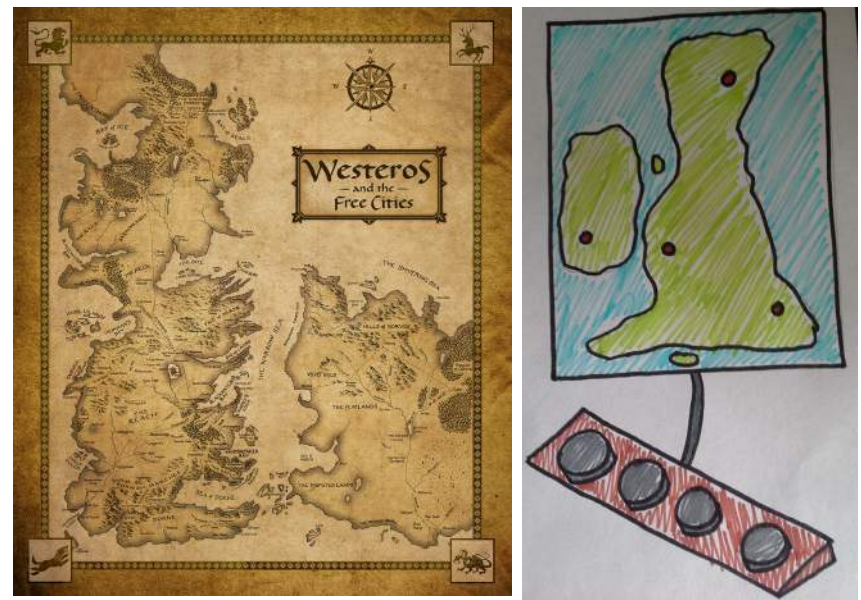

### Development

After doing research into the four final concepts I looked at I decided on the interactive map as my final idea. As well I decided on using a map of the world which would then play traditional music from the different continents.

The map while a simple design offers me the change of developing my Arduino skills using a simple touch sensor. As well a simple touch sensor just using foil for example will keep the project quite cheap.

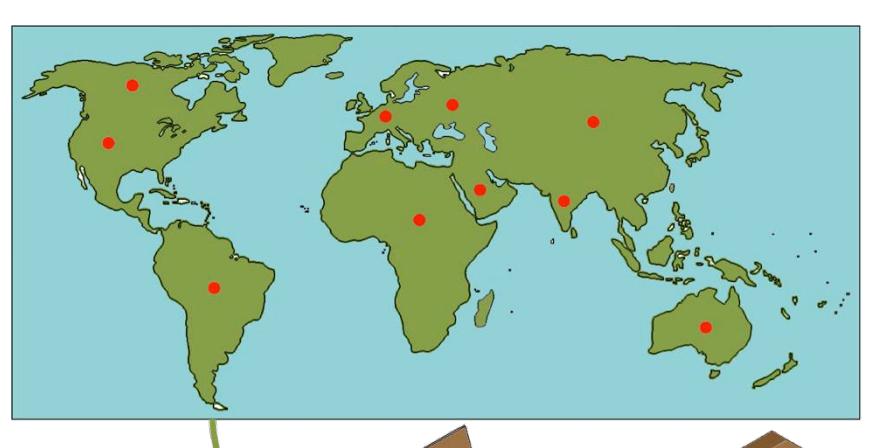

The image to the left shows my second concept for the interactive map which at first would have a separate board containing the touch sensor. The board I found later on was quite unnecessary and that I could include the touch sensors on the map making the product very compact.

With this product as well I could use either a flat map which the Arduino encased behind or a globe which will keep all the Arduino inside. The sketches below show both concepts.

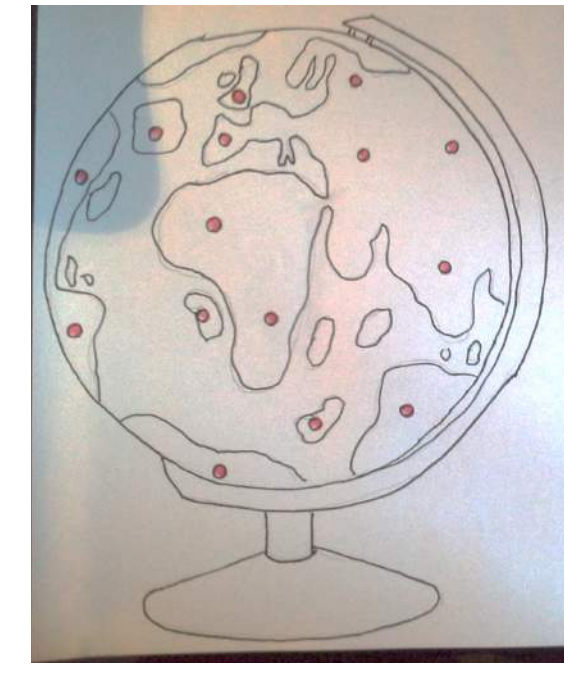

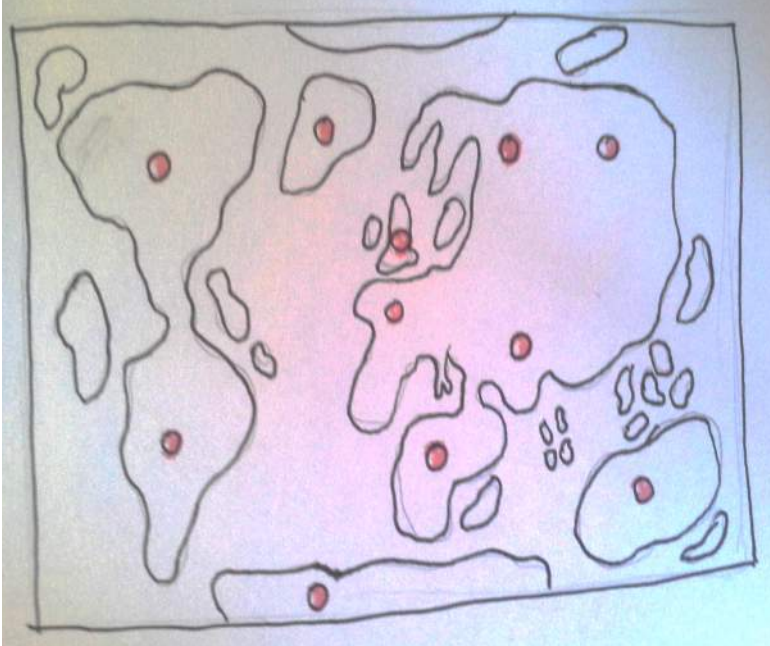

# Arduino

The grid below shows all the Arduino components I used to create the final product and the reason I used each item.

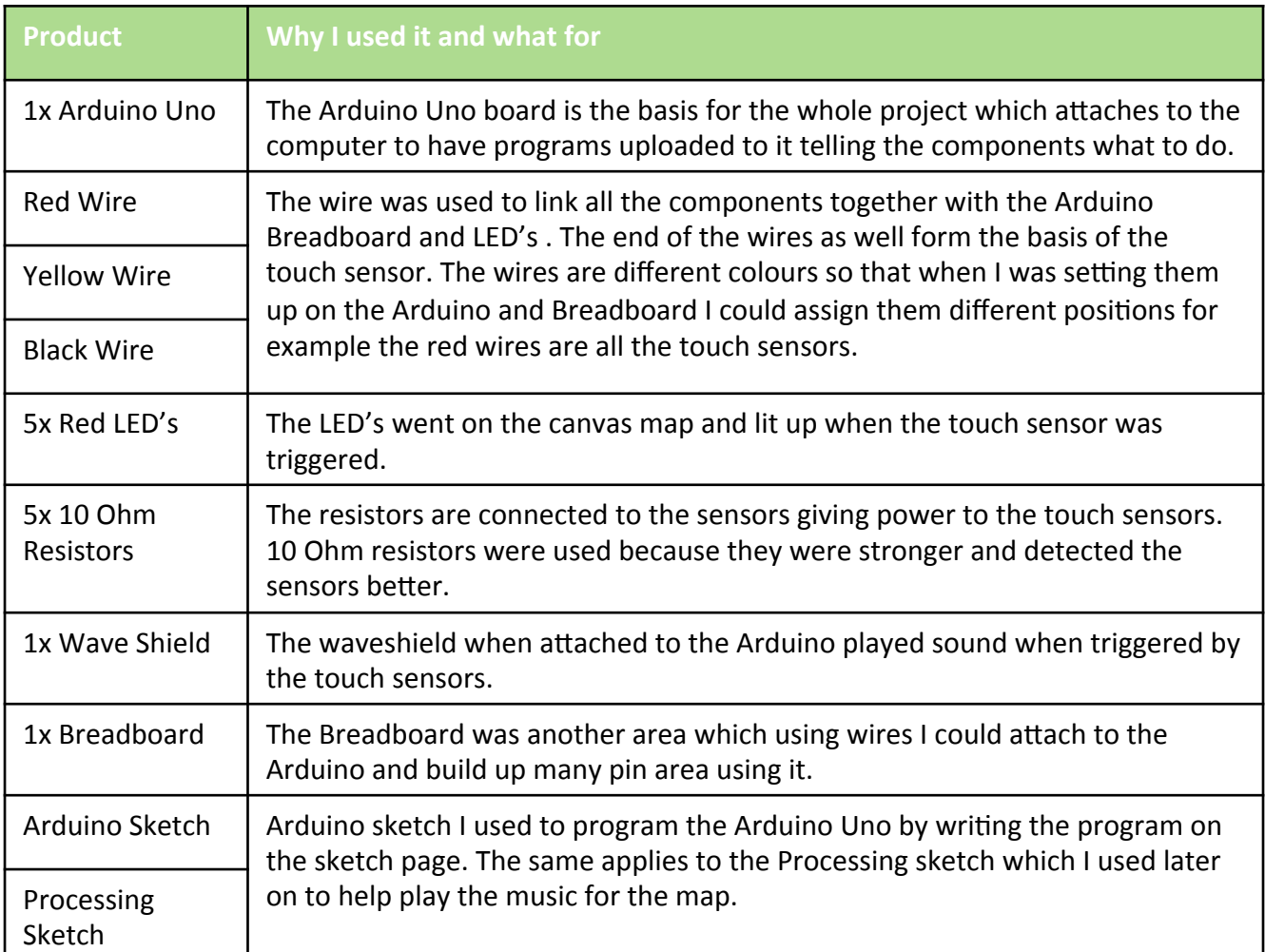

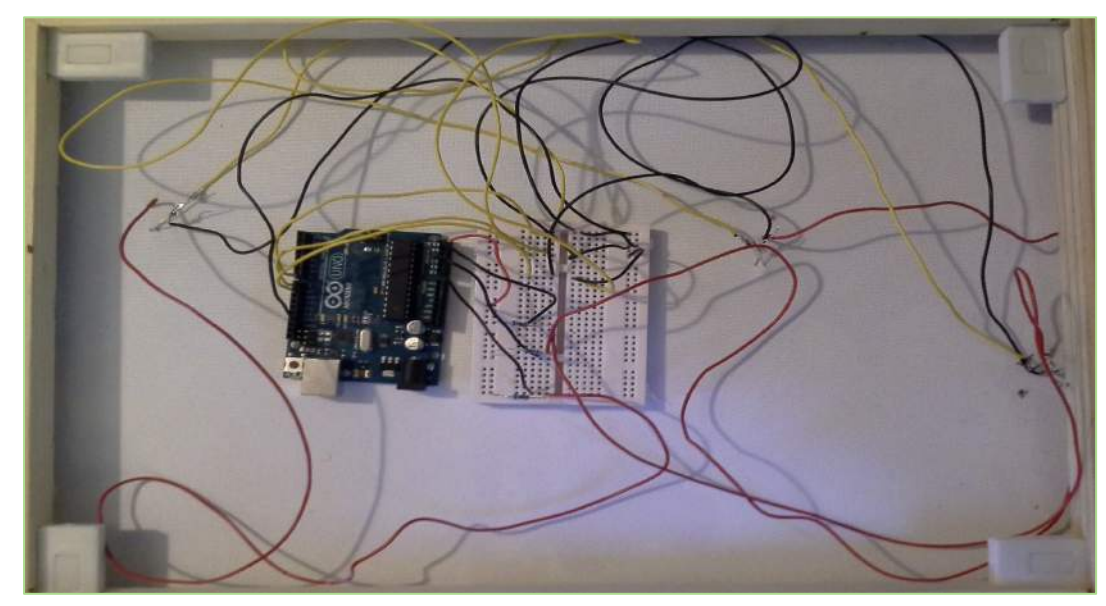

The image on the left shows the final product open at the back with 3 of the 5 sensors set up on the Arduino and breadboard.

For the final product I decided on using a canvas map to create my interactive music map. This gave me space at the back of the canvas to put the Arduino and wires keeping the product very compact.

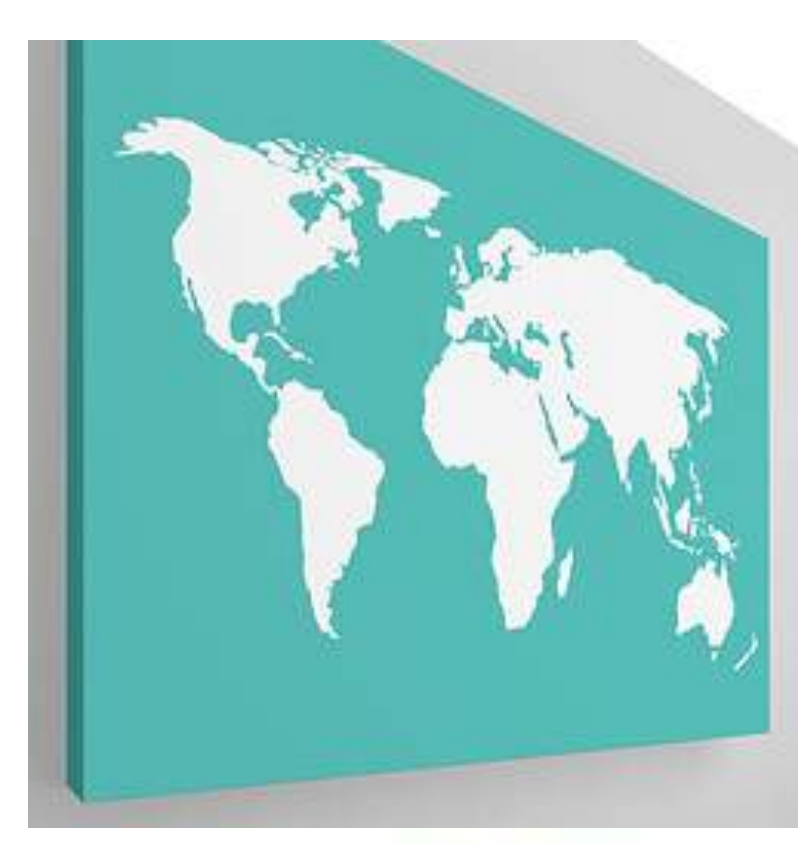

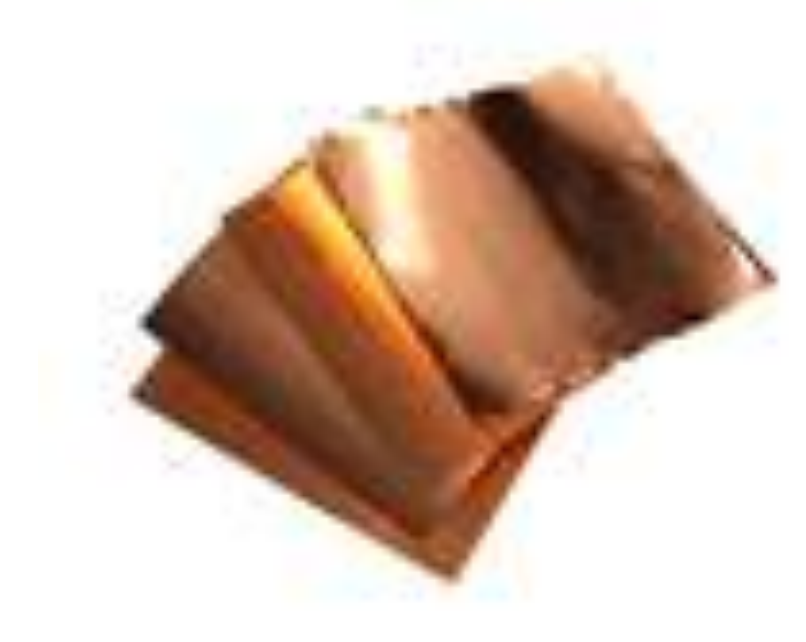

The image to the left shows a canvas map this is not the exact canvas map I used for the final project but depicts how the map looks with a plain background and outline of continents.

The image below to the left is of cooper foil sheets. The touch sensor while at the end of the wires is a small area to increase the are to more of the button I attached cooper foil to the end and then stuck the foil to the front of the map.

The final image shown below is of the waveshield which I created out of a kit unfortunately because of soldering problems the waveshield did not work meaning I had to turn to the processing program to play the music out of my computer. As well the waveshield coming as a kit was an added challenge I did not anticipate.

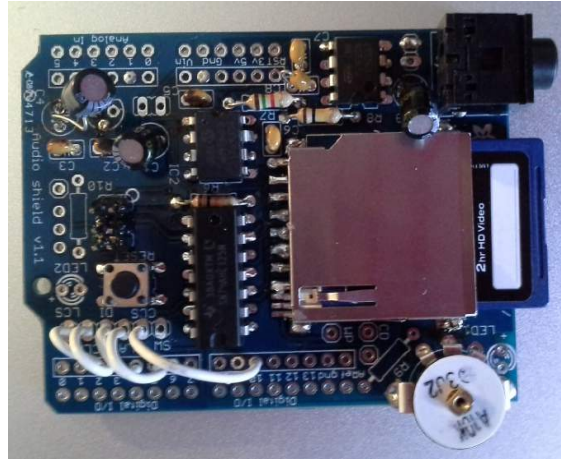

https://img0.etsystatic.com/026/1/6977442/il\_340x270.551787562\_5flt.jpg

Because of technical difficulties with y waveshield I had to use the processing program instead to create the music effect on my interactive map.

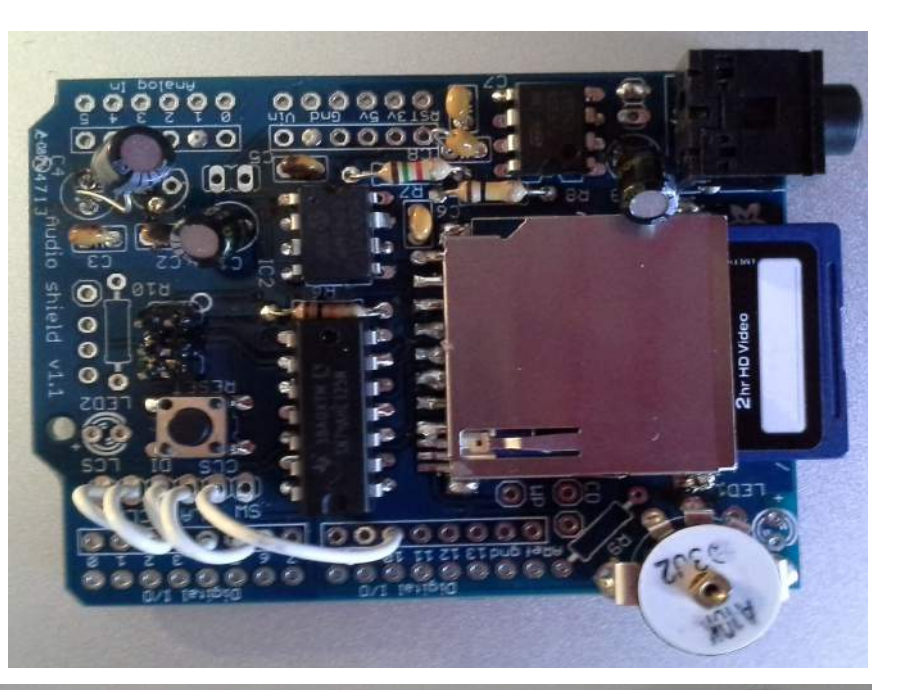

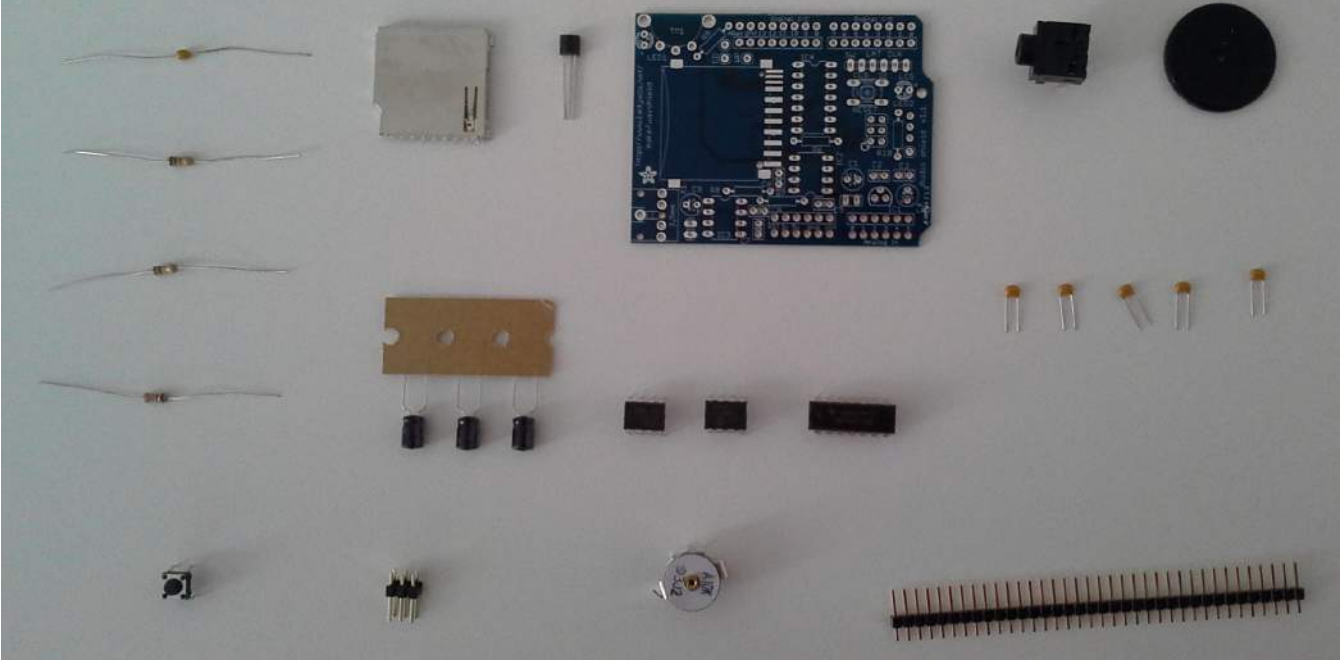

When I received the waveshield it was in the form of a kit which included all the parts I needed to put it together minus a small bit of wire. The kit was a challenge because while I had soldered before my skills were very rusty so it took me some time to put together. As well because of mistakes I made the waveshield could not function properly afterwards. If I was to use the waveshield again I would get the same kit but take more time over constructing the shield and also get more help. The parts that the kit included are…

- 3.3v linear voltage regulator
- 12-bit DAC
- High current opamp
- Level shifter for SD card
- SD/MMC card holder
- 10k or 50k audio thumbwheel pontentimeter
- Stereo headphone jack
- 1.5k resistor
- 10k resistor
- 100k resistor
- 0.01uF ceramic capacitor
- 0.1uF ceramic capacitor x5
- 6v or greater capacitors x3
- 6mm tactile switch
- 6 pin ICSP header
- 36 pin male header
- Circuit board

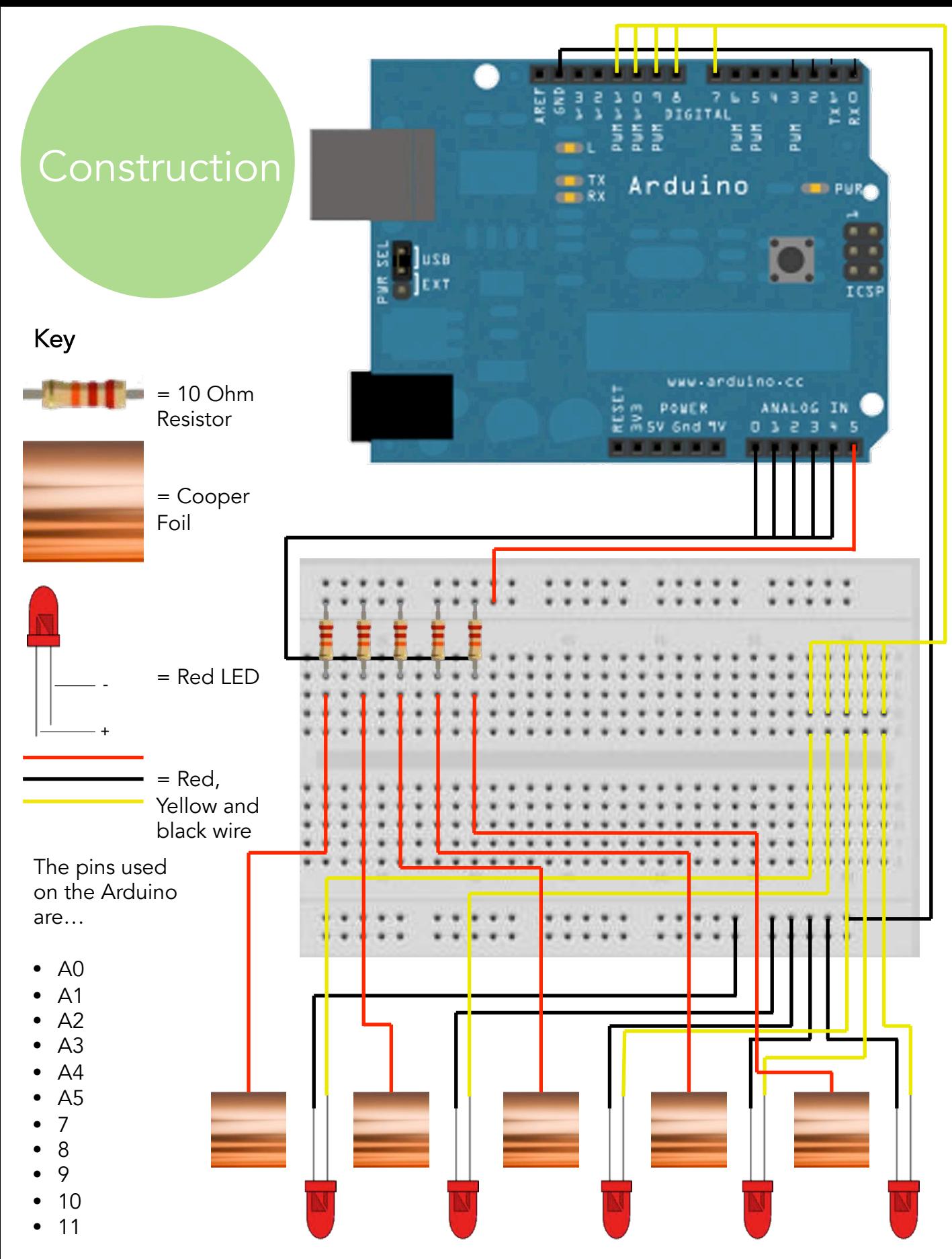

Above is a diagram showing how the Arduino Uno and Bread board are linked up with wires and connected to the LED's and cooper wire. A key is also shown on the left hand side.

Using Arduino sketch I was able to program the Uno to get the pins working correctly and to make sure the right sensors were linked to the right LED's. the program is shown below in dark green font with an explanation of certain sections on the right hand side. Some sections may be circled with boxes to highlight them more.

CapacitiveSensorDue Africa = CapacitiveSensorDue(A5,A4); CapacitiveSensorDue Asia = CapacitiveSensorDue(A5,A2); CapacitiveSensorDue America = CapacitiveSensorDue(A5,A0); CapacitiveSensorDue Russia = CapacitiveSensorDue(A5,A3); CapacitiveSensorDue Australia = CapacitiveSensorDue(A5,A1);

This is the initial set up of the pins for the capacitive sensor. This also gave me a chance to name each sensor so it was easier for me later on.

#### void setup()

{"

```
Serial.begin(9600);
```

```
pinMode(7, OUTPUT);
pinMode(8, OUTPUT);
pinMode(9, OUTPUT);
pinMode(10, OUTPUT);
pinMode(11, OUTPUT);
```

```
pinMode(A0, OUTPUT);
digitalWrite(A0, HIGH);
```

```
pinMode(A1, OUTPUT);
digitalWrite(A1, HIGH);
```

```
pinMode(A2, OUTPUT);
digitalWrite(A2, HIGH);
```

```
pinMode(A3, OUTPUT);
digitalWrite(A3, HIGH);
```

```
pinMode(A4, OUTPUT);
digitalWrite(A4, HIGH);
```

```
pinMode(A5, OUTPUT);
digitalWrite(A5, HIGH);
```

```
Serial.println('A');
Serial.println('a');
```

```
Serial.println('B');
Serial.println('b');
```
This section is called the void setup what it does is it activates the pins I indicate I want. For example for pin A2 I have indicated it to be an output and on a digitalwrite to be on High.

The serial print in part of the program refers to the collaboration with the processing sketch with indicating the serial print for each file with for example 'A' being turn on file and 'a' being pause file.

Using Arduino sketch I was able to program the Uno to get the pins working correctly and to make sure the right sensors were linked to the right LED's. the program is shown below in dark green font with an explanation of certain sections on the right hand side. Some sections may be circled with boxes to highlight them more.

```
Serial.println('C');
Serial.println('c');
```
Construction

Serial.println('D'); Serial.println('d');

Serial.println('E'); Serial.println('e');

### }"

#### void loop()

```
{"
```
 $long start = millis()$ ; delay(100);

```
long total1 = African.read(30);delay(100);
```
long total2 = Asia.read(30); delay(100);

long total3 = America.read(30); delay(100);

```
long total4 = Russia.read(30);
delay(100);
```

```
long total5 = Australia.read(30);
```

```
if (total1>1000) {
 digitalWrite(7, HIGH);
 Serial.println('A');
```
#### """"""""}"

""""""""}"

```
else {
 digitalWrite(7, LOW);
 Serial.println('a');
```

```
with each pin. There are \, }
5 sections all the same
except for different pin
that if the capative \frac{1}{3}on turning on the LED \}as well as turning on 'A'
again pausing the \frac{1}{3}This final section of the 
program on Arduino is 
the main point telling 
the arduino what to do 
and total numbers. 
Essentially what it is 
telling the arduino is 
sensor total 1 for 
example is reading 
1000 pin 7 should turn 
which turns on the 
music. Then if the 
sensor is not 100 pin 7 
turns off and "a" shows 
music.
```
the beginning are <sub>}</sub> assigning the capative }" The long start points at sensor to each total  $(e.q. total 2 = Asia)$ 

```
if (total2>1000) {
      digitalWrite(8, HIGH);
      Serial.println('B');
    \}""
    else {
      digitalWrite(8, LOW);
      Serial.println('b');
    \mathcal{F}if (total3>1000) {
      digitalWrite(9, HIGH);
      Serial.println('C');
    """"""""}"
    else {
      digitalWrite(9, LOW);
      Serial.println('c');
    if (total4>1000) {
     digitalWrite(10, HIGH);
      Serial.println('D');
    else {
     digitalWrite(10, LOW);
     Serial.println('d');
"""""""""
    if (total5>1000) {
      digitalWrite(11, HIGH);
      Serial.println('E');
    else {
      digitalWrite(11, LOW);
      Serial.println('e');
    delay(100)
```
mport processing.serial.\*; import ddf.minim.\*;

Minim minim; Serial port; String val; AudioPlayer playerA, playerB, playerC, playerD, playerE;"

// Setup void setup() {

 $\frac{1}{\sqrt{2}}$  we pass this to Minim so that it can load files from the data directory  $minim = new Minimum(this);$ 

// Load in the video

playerA = minim.loadFile("Africa.mp3");  $playerB = minimum.loadFile("Asia.mp3");$ playerC = minim.loadFile("America.mp3"); playerD = minim.loadFile("Russia.mp3"); playerE = minim.loadFile("Australia.mp3");

// Open the serial port port = new Serial(this, "/dev/cu.usbmodem1421",  $9600$ : // port = new Serial(this, "COM30", 9600);

```
}"
```
void draw() { background(0); // Paint the background block  $stroke(255);$  // Set the drawing colour

// Read the string value from the Arduino if it has sent something if ( port.available()  $> 0$  ) {

val = trim(port.readString());

With my waveshield broken I had to turn to an alternative system to play my sound. What I used is Processing which was very much like Arduino and they worked together very well.

The image to the right is a screenshot of the editing of each music piece I did in Adobe Audition to get the track down to 30 seconds each.

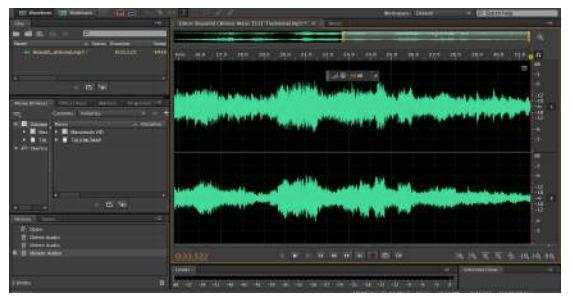

```
// Compare the sctring against the known commands
  // First commands to start play
  if (val.equals("A") && !playerA.isPlaying()) {
   playerA.play();
  """"}"
  else if (val.equals("B") && !playerB.isPlaying()) {
   playerB.play();
  }
  else if (val.equals("C") && !playerC.isPlaying()) {
   playerC.play();
\mathbb{R}else if (val.equals("D") && !playerD.isPlaying()) {
   playerD.play();
  """"}"
  else if (val.equals("E") && !playerE.isPlaying()) {
   playerE.play();
  \}""
  // Next commands to stop play
  else if (val.equals("a")) {
   playerA.pause();
  """"}"
  else if (val.equals("b")) {
   playerB.pause();
  """"}"
  else if (val.equals("c")) {
   playerC.pause();
  """"}"
  else if (val.equals("d")) {
   playerD.pause();
  """"}"
  else if (val.equals("e")) {
   playerE.pause();
 ^{\circ}"
```
The highlighted section above is the main section I edited after Alistair helped me with this program. What I manly did was add two more players and put in the file names after I copied the files into the processing file.

""}"

}

# Branding

After creating the final product I started thinking about the branding for the product. I decided that the map would be a tool used in classrooms and museums teaching children about the different styles of music around the world whether in separate countries or continents.

The style I decided on was hand drawn. As well the image would be the main part of the logo which could be used separately and recognized.

The first image I created was using a globe this was a very simple design which would then have the name of my product World of Music around the globe. This hand drawn style is good as well because it is recognizable as the world but also is bold in a black outline.

The image to the right is an example of images I referred to to draw the image on the left.

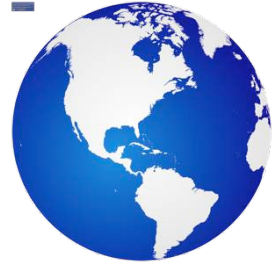

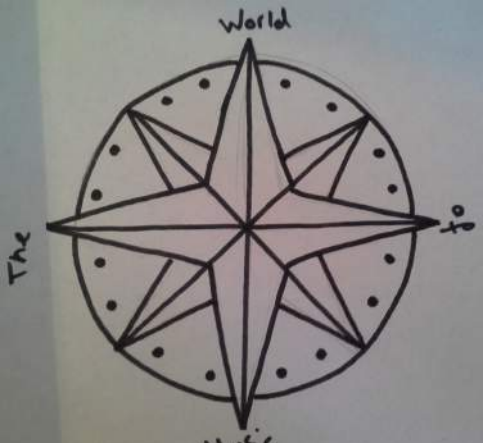

When I started thinking about images relating to the world another sprung to mind in the form of a compass. This compass would be a very simple design using a bold black outline. The name of my

product would then go around the compass where North, East, South and West are usually indicated.

The image to the right is the image I used to draw the compass image on the left which is nearly identical.

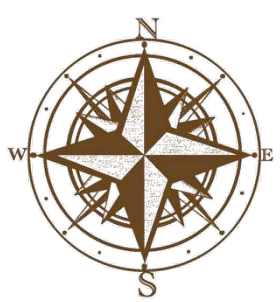

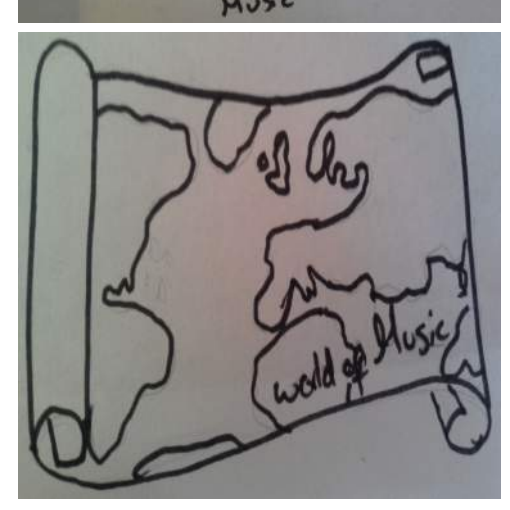

The last image I created for the branding played on the idea of nostalgia. It did this by having an old scroll map as the logo image for a new innovative map. The scroll map would be simply the map with the name of the product World of Music in the bottom right corner.

The image to the right is an example of a scroll map style I could use. The old paper style is a style I could also adopt for the logo.

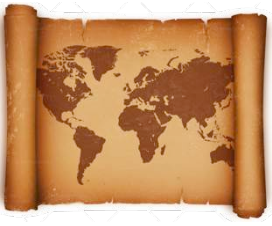

http://www.vectortemplates.com/raster/globes-021.png

http://www.thewriterscompass.com/wp-content/uploads/2011/06/Antique-Compass-1103474\_55801016.jpg 17

# Branding

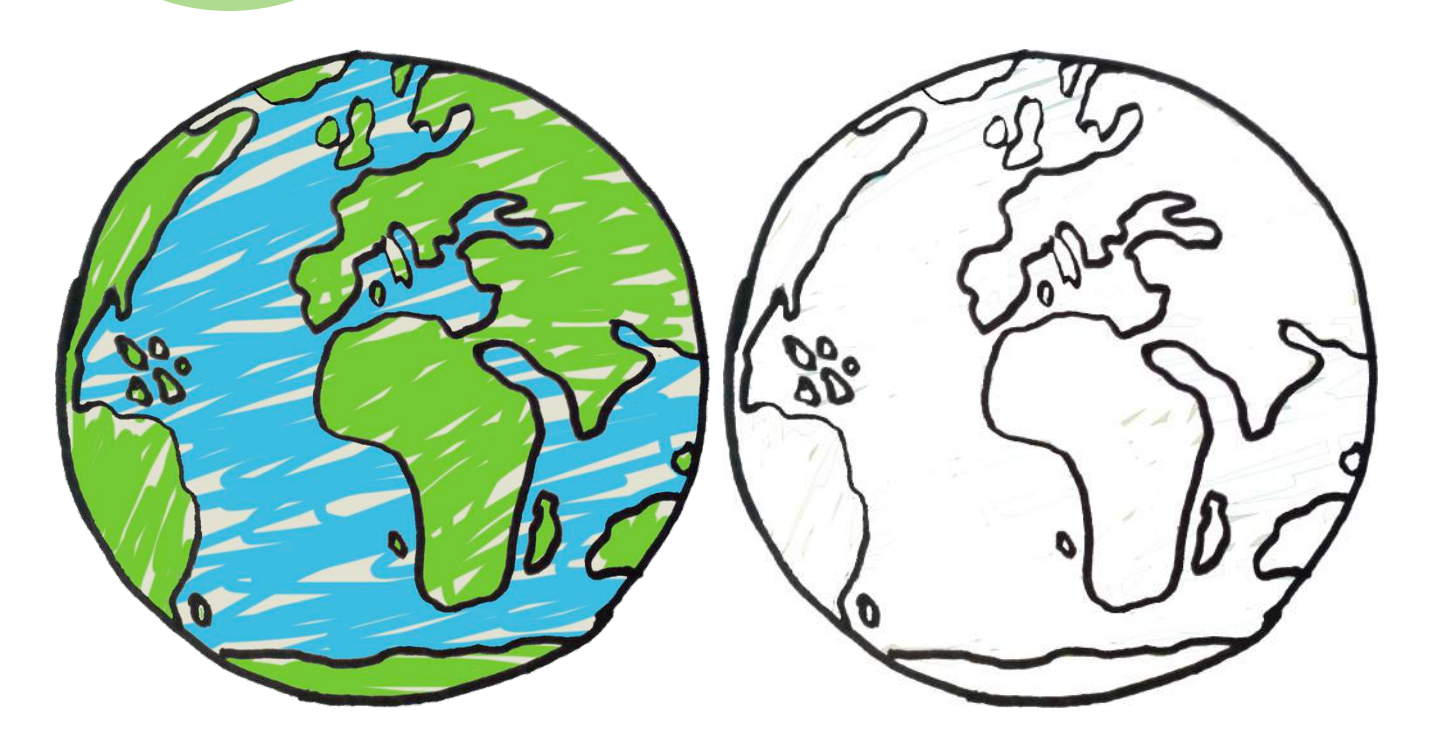

The final design I have decided on is using the globe. To create the final design I scanned the image I drew and used Photoshop to trace around the image to create a bold black outline. With the black outline I then coloured the globe in using a scribble style in bold colours. With the globe the name of my product would be in red in a nostalgia style font. The type of fonts that I looked at was Apple Chancery, American Typewriter and Brush Script.

# W*orld of Music* World of Music *World of Music*

After experimenting with the font styles and the alignment of the text next to the globe I decided on having the text on the left with the globe on the right. As well the globe can be used by itself to depict the product and its name as a recognizable image. For this project the branding is mainly used on the final product video which I have created.

W*orld of Music*

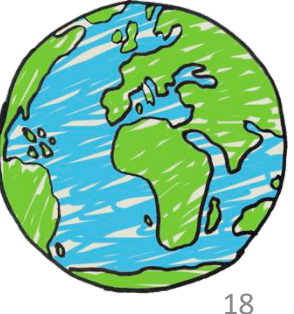

# Final Product

Below is a link to the YouTube page showing my final video presentation of my World of Music.

https://www.youtube.com/watch?v=eY5mz-N\_mZI&feature=youtu.be

The images on the next few pages are a collection of the final product …

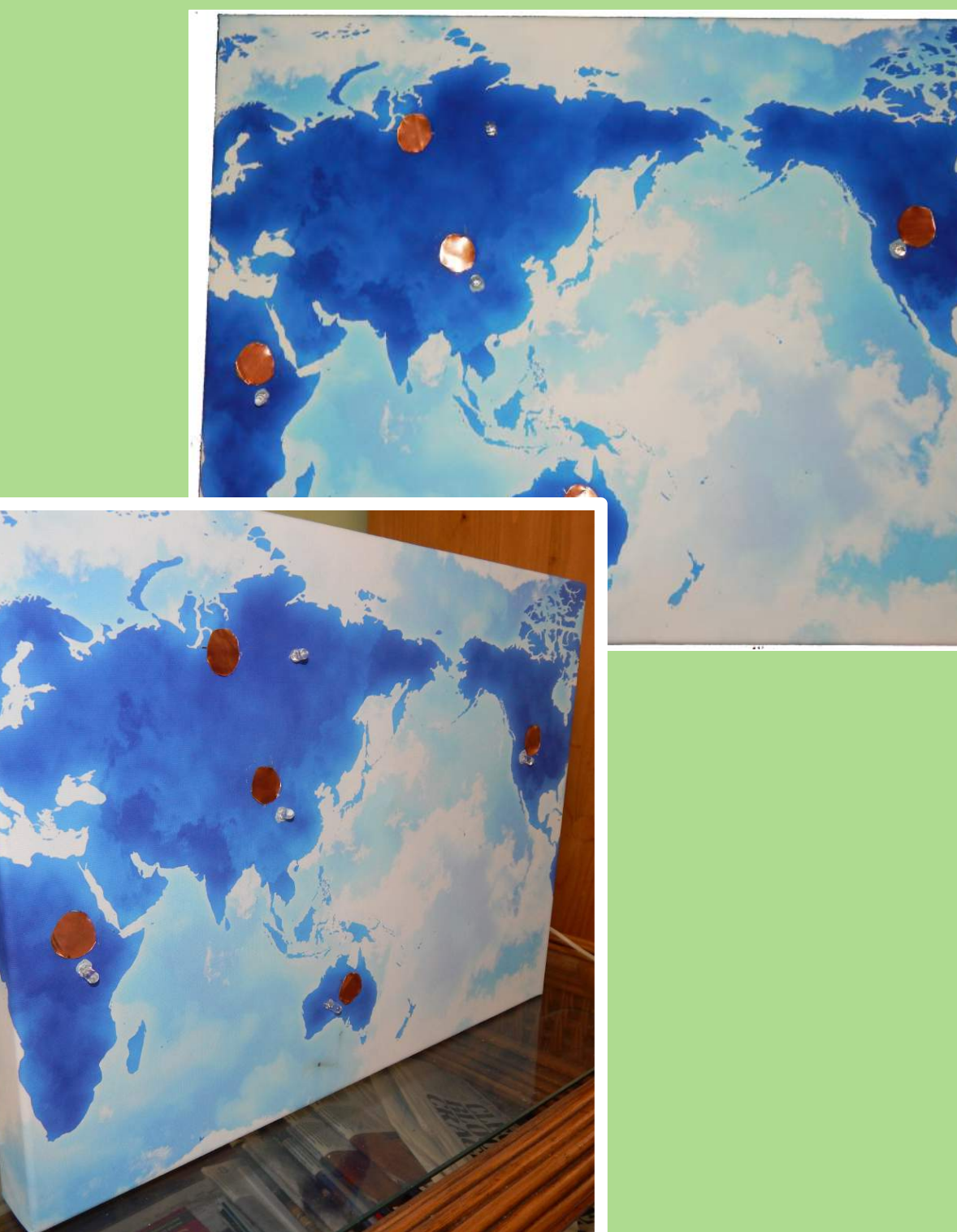

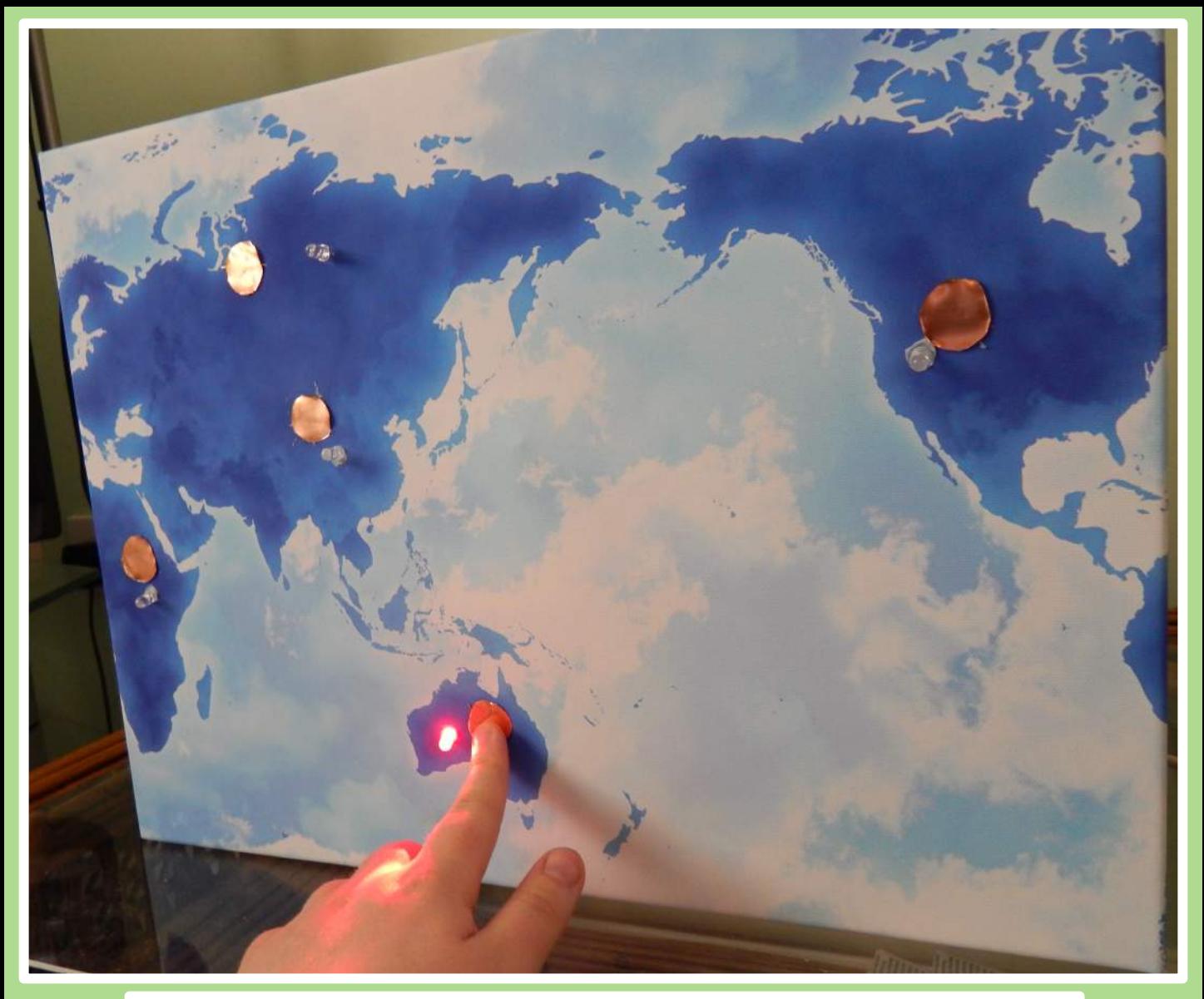

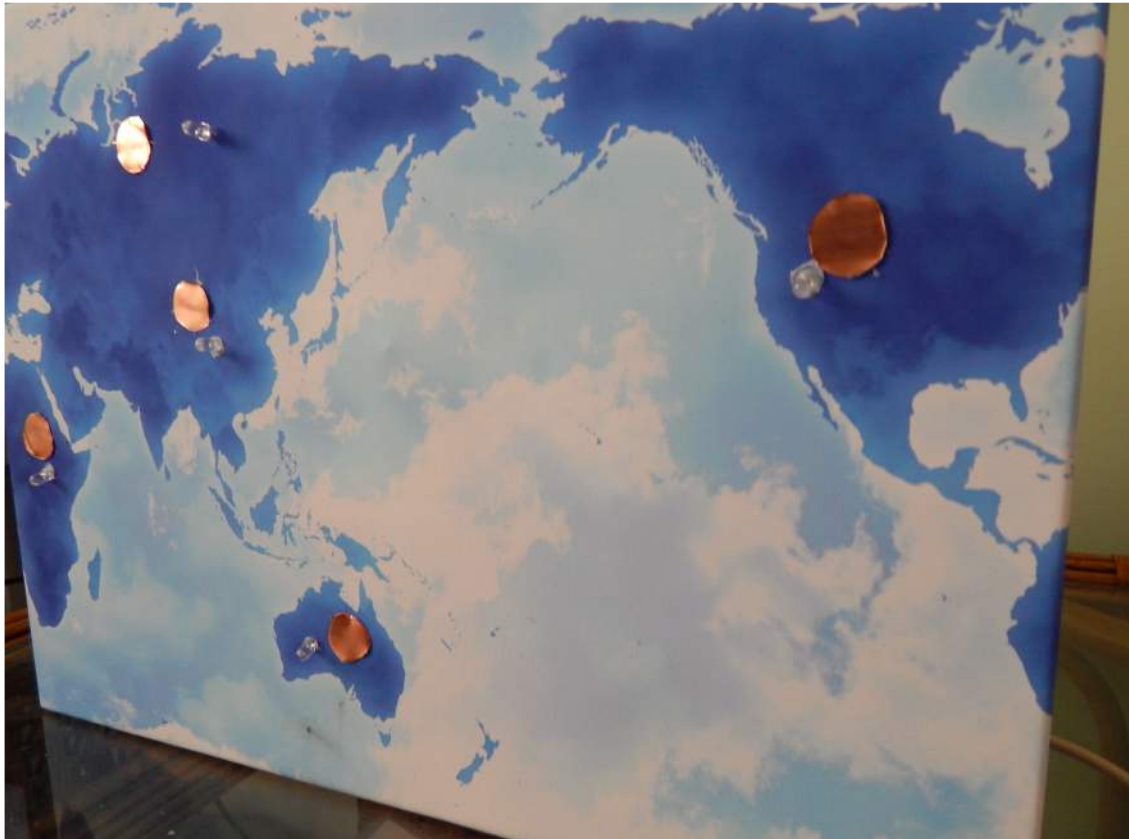

# Conclusion

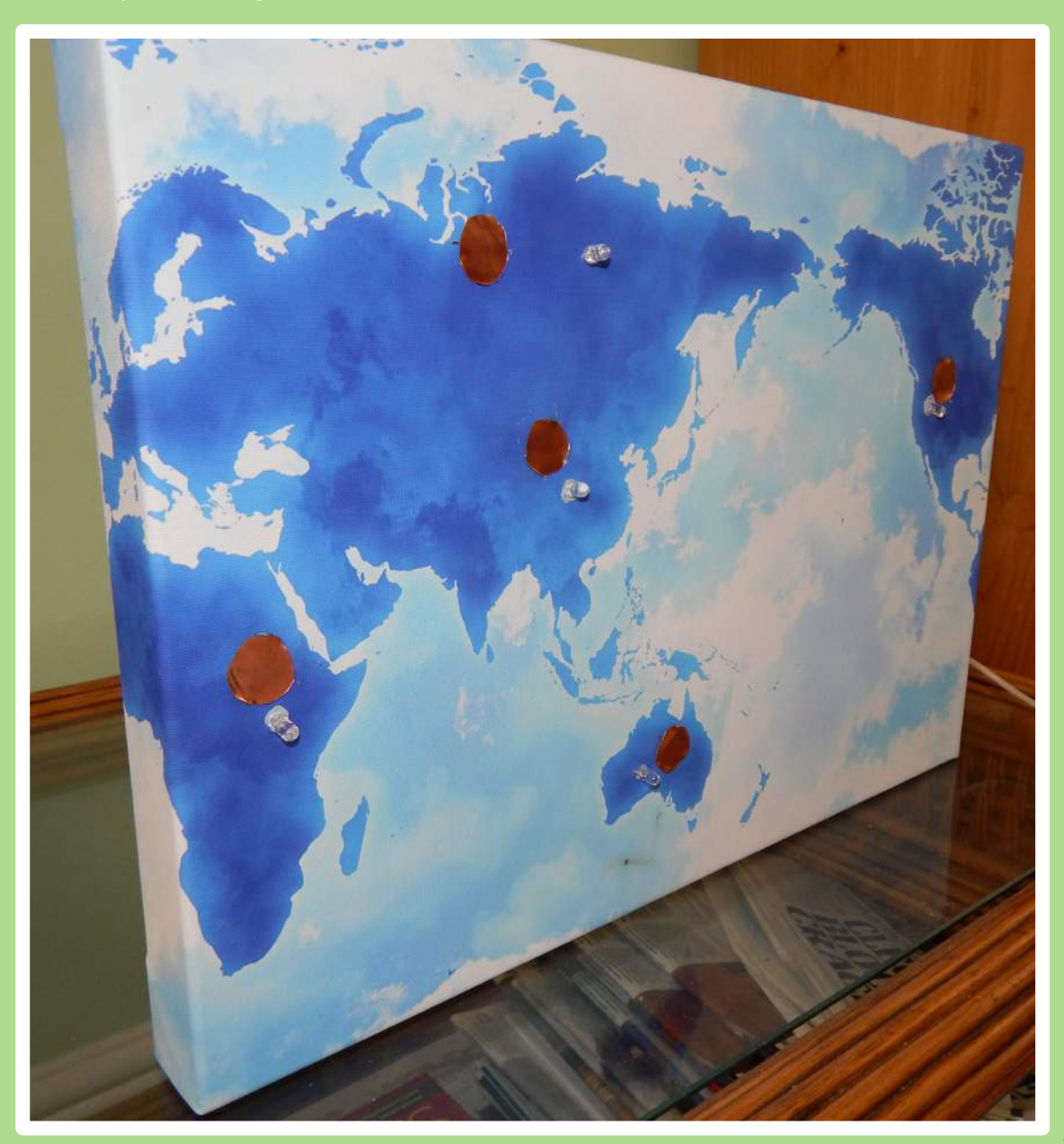

# Bibliography

- http://commons.wikimedia.org/wiki/File:Arduino\_Logo.svg (Content page Arduino logo)
- http://achuwilson.wordpress.com/2011/12/15/arduino-ide-for-programmingatmega-microcontrollers/ (Content page Arduino board image)
- http://www.instructables.com/id/The-Word-Clock-Arduino-version/ (Brief Page Arduino clock)
- http://edition.cnn.com/2012/04/20/world/europe/buckingham-palace-artprojection/ (Buckingham Palace Projection)
- http://www.instructables.com/id/Arduino-Projects/ (Used to research all the
- http://www.instructables.com/id/Magic-Light-Capacitance-Sensor-first-ardino-proj/
- http://www.instructables.com/id/Led-Cube-8x8x8/ (Research page LED cube)
- http://www.vectortemplates.com/raster/globes-021.png (Globe image on branding page)
- http://www.thewriterscompass.com/wp-content/uploads/2011/06/Antique-Compass-1103474\_55801016.jpg (Compass image on branding page)
- http://www.backgroundsy.com/file/large/scroll-world-map.jpg (Scroll map on branding page)
- http://www.instructables.com/id/Draw-MIDI/ (Research page Midi Draw)
- http://www.instructables.com/id/Singing-Olaf-Bag-Frozen/ (Research Page singing
- http://www.learningaboutelectronics.com/images/Arduino-motion-sensorcircuit.png (First concepts page PIR sensor image)
- http://rvcapehatteras.org/wp-content/uploads/2014/04/game-of-thrones-maplarge-bkgb8u68.jpg (First concepts page Game of Thrones map)
- https://img0.etsystatic.com/026/1/6977442/il\_340x270.551787562\_5flt.jpg (Canvas map image construction page
- http://ep.yimg.com/ca/I/yhst-10521483515574\_2268\_0 (Cooper foil sheets image